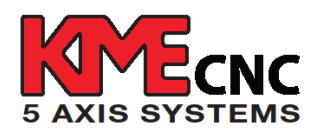

## **How to Set Up Your KME Control Box**

**1)** First, turn on the control box, and wait for approximately 30 seconds for the startup sequence before pushing any buttons.

**2)** Once pallet has found home, proceed by pushing the (F1) key to get you into Jog mode screen.

**3)** You can now jog using the forward and back jog key. You will be in default speed at 5%. If you would like to go faster, then push the (F1) key again and you will be at 50% speed. If you push one more time, then you will be at 100% speed.

**4)** You can set your work offset (or find your work zero / home) by selecting a probe or gauge of your choice and touching off your part. You can use incremental jogging by pushing the (F2) key for .1° or the (F3) for .01°, or (F4) Key for .001°.

**5)** Once you find your work zero, you should save this as your work offset. To accomplish that, push the "MENU" key to pull up the main menu screen. By holding the (F4) key for approximately 6 seconds, the control box will enable you to enter the work offset menu from the previous screen. If done correctly, the screen will flash once. Once you are on the work offset menu screen, you will be able to save work your offsets. After you have found your work offset, push the "ZERO" key to set the work offset for the pallet. After establishing work offsets, press the "MENU" key to return to the main menu.

**6)** Now, the control box is ready for use. To start cutting parts, simply push the "START" button on the left side of the control box to bring the KME system in DPRNT mode. The screen will read "DPRNT" on the top left corner, confirming that your KME system is now ready to receive DPRNT commands from your HMC or VMC.